Distance Learning Initiative

General Guidelines and How to Guide for Students

- 1. Each student needs:
	- a. Option 1: Computer at home (best case)
		- i. Access to the internet
		- ii. Speaker for computer
	- b. Option 2: Smart device (phone or tablet)
		- i. Access to the internet
		- ii. Google Classroom App
		- iii. Google Meet app
			- 1. Icon looks like:

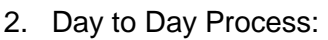

- a. On your computer or phone open Google Classroom
- b. Your teacher will send you a link to the Google Meet conversation
- c. Follow the link to join the class.
- d. Click "Join Now"
- e. Turn off your camera and microphone unless directed by the teacher otherwise
- f. Listen and follow along with the teacher
- g. End the meeting at the end of the class period
- h. Go back to step 2a for the next class
- 3. Special Considerations
	- a. Your teacher can see the chat feature
	- b. Your teacher can see who said what via the captions
	- c. In the event you misbehave during the class your teacher may ask you to leave and you will be subject to disciplinary action upon returning to school
	- d. The administration will monitor different classes and be available to teachers and students in a similar fashion in the event a student misbehaves
	- e. If a student misbehaves, access to the live instruction may be removed, resulting in the student being unable to complete assignments
- 4. Assignments
	- a. Teachers will be utilizing Google Classroom for assignments
	- b. Please stay up to date on Google Classroom to view and submit all of your assignments.